# PetScan RT 250

# **Electronic RFID reader**

# According to the ISO norms 11784/85 &14223 **Elementary user manuel**

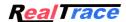

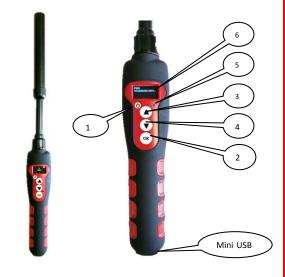

Congratulations, you have just acquired your RT250 "petSCAN" reader. This reader can read all FDX-B type electronic chips (complying with standard ISO 11784), FDX A chips and HDX

As you will be able to see for yourself, it is extremely simple to use.

### Description of RT250 reader

The reader has four buttons.

- One round button to switch the device on/off
- -Three central buttons.

The upper button (3) and midle button (4) (scroll up and scroll down) are used to scroll the various functions of the reader on the display.

The lower "OK" button (Validate or Enter) (2) is used to validate the options selected by the user when navigating through the various menus.

At the bottom of the device you will see a mini-USB type connector used for:

- + recharging the reader via a USB cable,
- + transferring any data stored by the reader.
- An OLED display comprising four lines of 16 characters.

# Configuring the reader

After switching on the reader by pressing the On/Off button (1), you will see the message "Scan" with an arrow above it.

Press three times upper button (3) to display the "Language" menu. Then validate by pressing button (2) The reader is initially configured to operate in English.

To change the language, press button (4) and scroll down the languages until the one you wish to use (for example spanish) is displayed. You must then validate your choice (button 2). The following message is displayed for 4 seconds:

# English

Ok

and then the reader displays:

### SCAN

The languages available are: English, French, Spanish, Italian, Portuguese, Deutsch and Polish

Once you have selected the language pressing "ok" (4) you can switch off the reader by holding down the "On/Off" button.

# Activating the reader

When the reader is switched off, you can switch it on by pressing button "ok" (1). The display shows:

SCAN

Press the "Validate" button (2) to activate chip search for 20 seconds.

### Reading

The operator must hold the reader close to the place where the chip is assumed to be, scanning over the area slowly.

Two cases may arise:

A transponder is detected. The reader emits a "beep" and displays the identification number in the following form:

# 939 274877906744

In this case the transponder is an ISO FDX B. type transponder.

The identification number takes the form of a series of 15 digits (FDX B) or 10 digits (FDX A).

The number remains displayed for one minute before the reader switches itself off.

Note: switching off the reader causes the number displayed to be erased from the memory.

# Second case:

No transponder is detected.

If no transponder has been detected after 20 seconds, the reader emits three "beeps" and displays:

#### No transponder found!

This message will be erased after approximately 20 seconds. The reader will then display:

It will switch itself off automatically after two minutes to Driver for PC ( XP, Windows 7, 8) to save battery power.

In this case, it is recommended to make two or three or three further attempts to read a chip, scanning more widely over the area in which it is assumed to be implanted. Each successive pressing of the button (4) will restart the reading in accordance with the process described above.

# Recharging the battery

The reader is powered by a Lithium/ion battery. This battery is designed to allow several thousand reading operations. It can be recharged by connecting the reader to a USB port. A fixed red LED (5) indicates that recharging is in progress and green (5) when it is fully

This led blink in blue when Bluetooth is activated.

The service life of the battery depends not only on its use but also on the environment in which the reader is stored. An indicator on the right of the display (6) indicates the battery charge level. When the charge is too low the reader displays the following message:

### Low battery

Only around ten more reading operations will be possible before the reader switches itself off permanently.

To replace the battery, it is necessary to open the reader. So it is strongly advised to consult your distributor. It is essential to use original batteries only.

### **Specifications**

Complying with standards ISO 11784/85 and 14223 Display B/W 4 lines of 16 characters

Dimensions: L 65 or 95cm, W 6 cm, Thickness 3.5 cm

Weight: 460 a

Power supply: 3.7V 5000mA rechargeable battery 2 x 12mm FDXA glass tag scanning distance: 10cm 2 x 12mm FDXB glass tag scanning distance: 14cm

Ear tag 26/30cm depends of the provider...

Reads HDX and EM4102 chips Supplied with a USB cable Storage temperature: -10° + 55° Operating temperature: -5° to +40°

Bluetooth

Memory: 800 numbers

Compatible con Android Mobile Phone « PlayStore»: V8M

Personalisation of the open message

http://download.realtrace.com/ENRT250Customizer.exe

Setting time out

http://download.realtrace.com/RT-Timeout.exe

http://download.realtrace.com/RTDriver.zip

### Certifications

CF and FCC

# **Guarantee**

One year parts and labour with return to factory. Designed in France and made in China